## Update notice:

- 1. Make sure the power connect is ok and the power supply is enough and stable.
- 2. Donot enter standby mode, or the computer screen display as in protection state.
- 3. Donot cut off the power during the digiprog3 update process.
- 4. Operation Windows system must be Windows XP SP3 32bit, close the antivirus and firewall software.

## How to update

Connect the USB to the computer, start your dp3, run Digiloader1.exe.

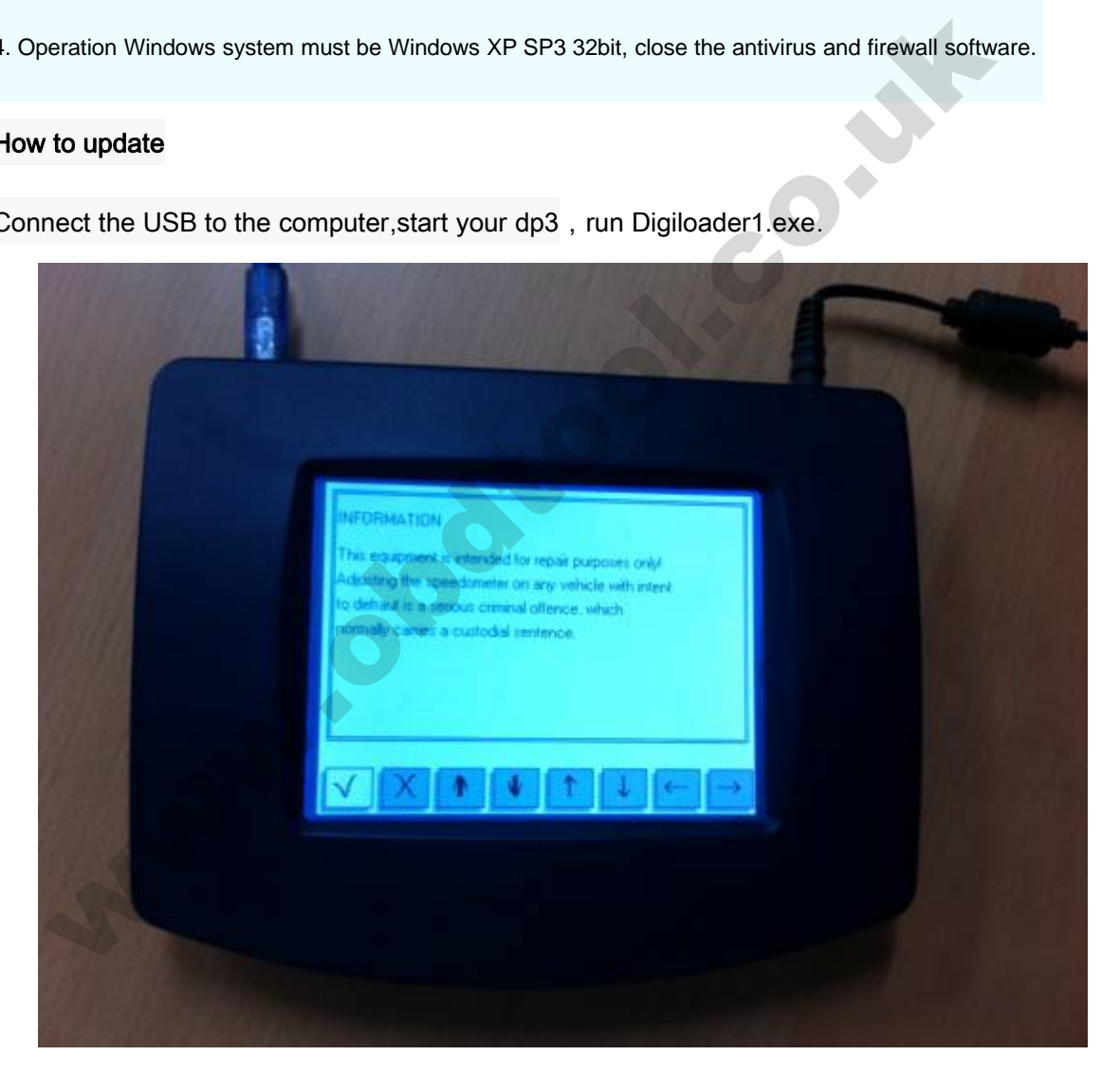

1. Choose the right port,select Digi1.bin,Click the button.If your dp3 dose not enter blue

screen,check your setting and restart from step 1.

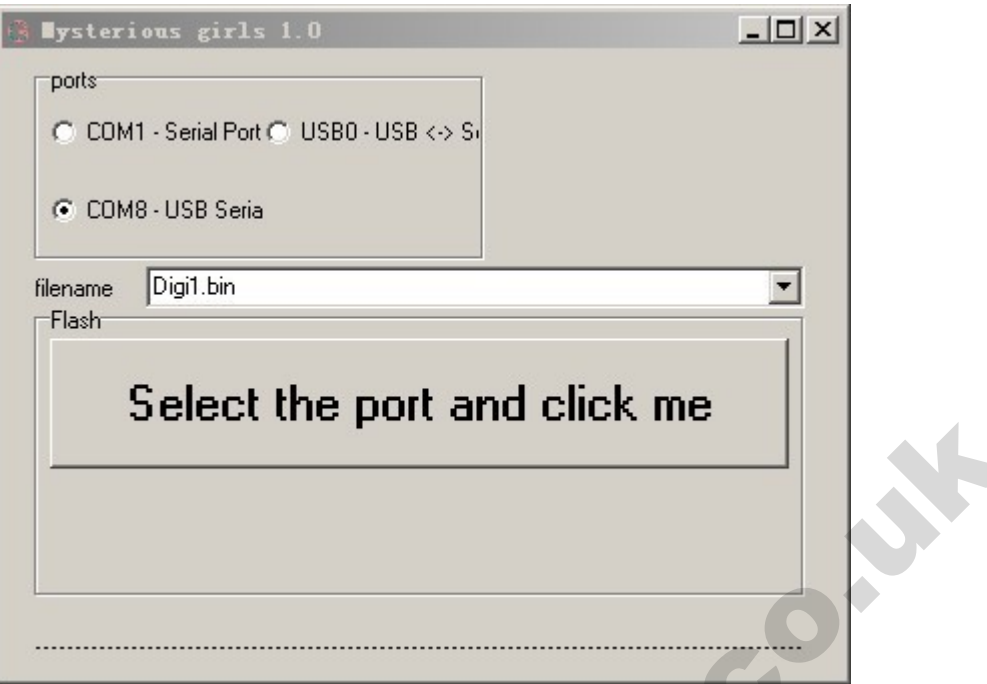

2. In upgrading, It should be like this until over.

## Attention, It will be damaged if you remove it now.

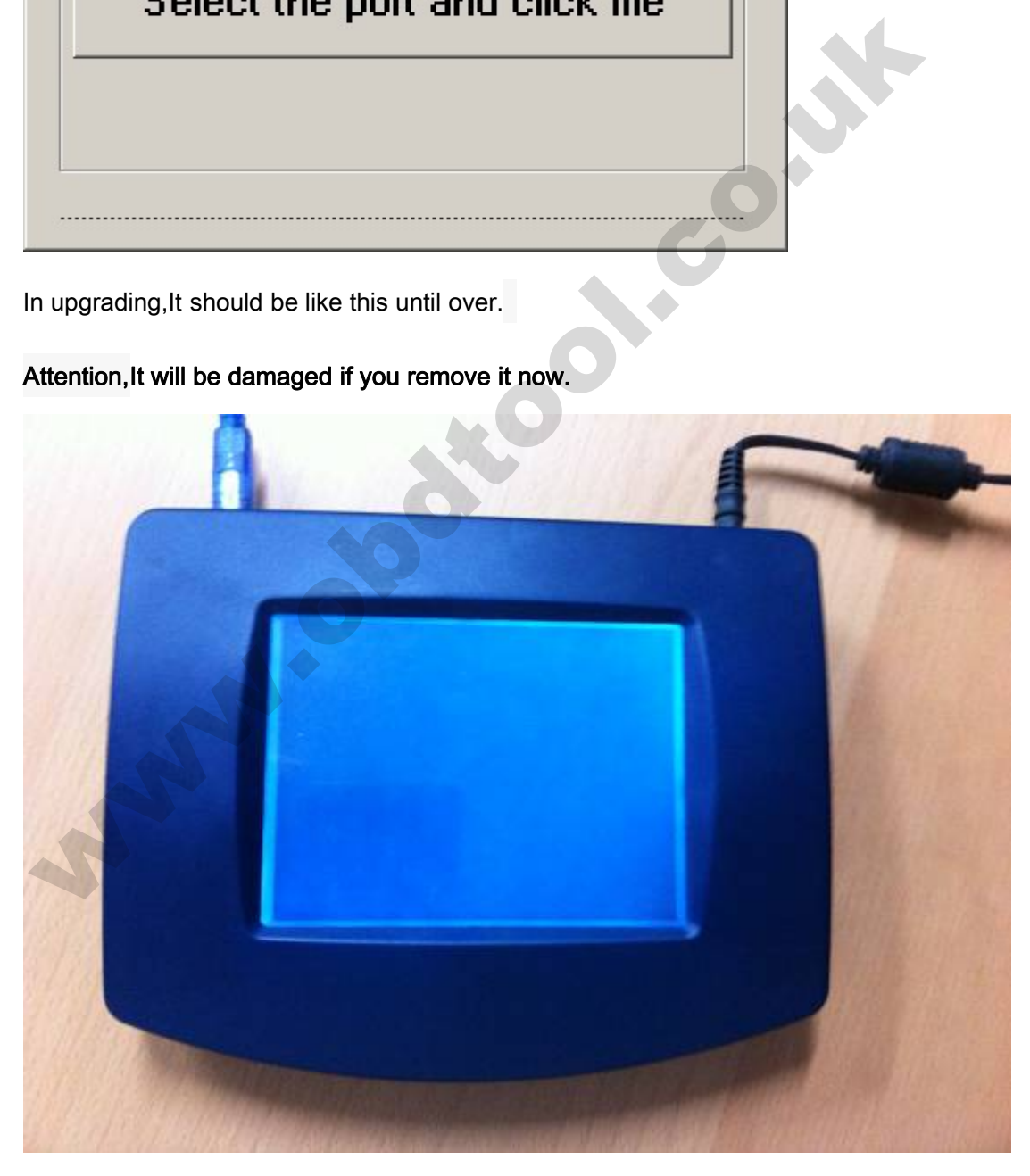

4.Upgrade Over.Your dp3 should restart automatically.

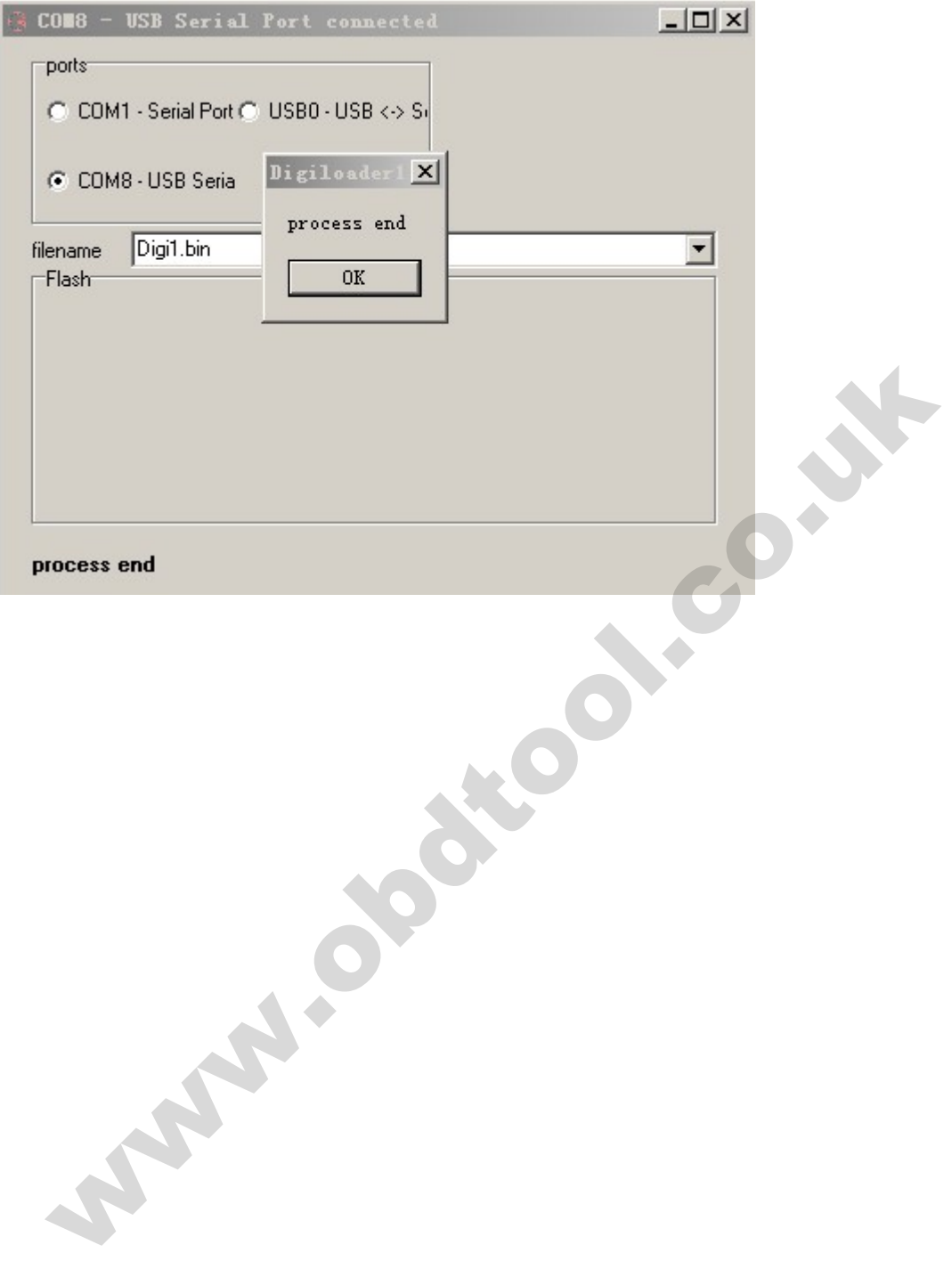